# Scale-Invariant Sketch Tokens for Edges and Ridges v.1.1

Matlab code for extracting scale-invariant edge and ridge tokens.

Iasonas Kokkinos (jkokkin@stat.ucla.edu) http://www.stat.ucla.edu/<sup>∼</sup>jkokkin Release date: 9/5/2008

# 1 Introduction

This code is an implementation of T. Lindeberg's scale-invariant primal sketch [5, 4] and is used for object detection in [2] and shape analysis in [3].

The code takes as input a grayscale image and convolves it with Gaussian kernels of increasing size. Using this scale-space, edge and ridge contours are found as maxima in space and scale of appropriate differential operators. These contours are then post-processed to obtain a sparse set of straight line segments.

Apart from computing T. Lindeberg's primal sketch, additional functionalities that are generally useful include:

- Efficient Gaussian filtering with a mex implementation of R. Deriche's IIR filters [1].
- A line tracking algorithm along the lines of Nevatia and Babu [7].
- The line segmentation algorithm used in D. Lowe's SCEPRO system [6].

## 2 Usage

You first need to place the root folder and all of its subfolders in the Matlab path. For this go from the Matlab command window to File→Set Path→Add with Subfolders and choose the folder 'PS primal sketch'.

The input to the code is a grayscale image normalized to lie in [0,1], e.g.:

 $input\_image = imread('horse010.jpg');$  $input\_image = double(input\_image)/256;$ 

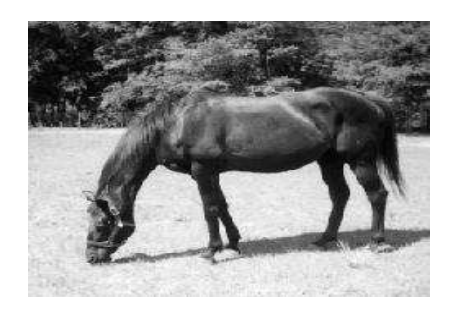

Figure 1: Input image.

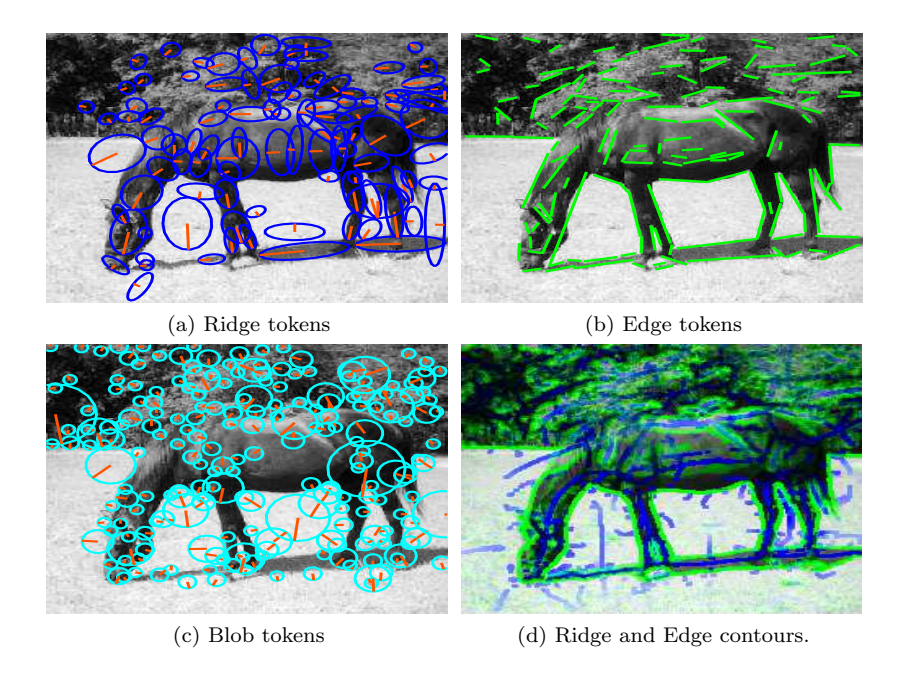

Figure 2: Scale-invariant primal sketch contours and tokens. For ridges, the length and orientation of the orange lines indicate the feature size and symmetry axis respectively. The ellipse width indicates ridge scale. Edges are found at fine scales so we illustrate them as line segments, instead of ellipses. Finally, blobs are depicted as circles, where the length and orientation of the lines amount to the scale and symmetry axis of the token.

The gateway routine PS00<sub>--</sub>primal sketch can then be called as:

[ridges,edges,blobs,contours] = PS00\_\_\_primal\_sketch(input\_image);

This gives (a) the ridge, edge and blob tokens and (b) the contours formed by the ridge/edge maxima points. We can access all the information related to the token coordinates and attributes (scale, orientation, point set); e.g. typing 'ridges' on the Matlab prompt gives:

```
ridges =
```

```
lines: {1x98 cell}
 merit_geom: [1x98 double]
orientations: [1x98 double]
      ratios: [1x98 double]
      scales: [1x98 double]
         c_m: [1x98 double]
         c_n: [1x98 double]
        ener: [1x98 double]
```
The ridge structure thus contains information related to:

- Location  $({\rm 'c.m.c.n'}$  fields)
- Orientation, length and elongation ('orientations','scales','ratios' fields)
- Average energy ('energy' field)
- Raw sketch information ('lines' field)

To visualize the results, you can use the following commands:

```
% display ridge lines as ellipses. Width is proportional to scale.
show_ridges_on_image(input_image,ridges);
% display edges lines as strokes.
show_edges_on_image(input_image,edges);
% display blobs as circles.
show_ellipses_on_image(input_image,blobs);
```

```
% form contour strength images
contour\_ridge = PSzz\_unzip\_contour(contours{1});
contour\_edge = PSzz\_unzip\_contour(contours{2});
% and superimpose them on the input_image
colored_sketch = colored_contours(input_image,contour_ridge,contour_edge);
imshow(colored_sketch);
```
### 2.1 Demonstration Programs

Three demos are included to show the code's functionality at three different levels.

- demo1.m shows how to call the code if one is only interested in applying it as a preprocessing step for object detection.
- demo2.m shows how one can tune the code's internal workings by modifying its parameters. The parameters are defined in PS0z1<sub>-settings sketch</sub>, PS0z1<sub>-settings tokens.</sub> You can override these settings as shown in demo2.m.
- demo3.m shows how to manipulate and visualize the intermediate steps used for primal sketch computation. It shows:
	- The evolution of the normalized feature strength as a function of scale.
	- The contours of joint maxima in scale and space.
	- The connected components of these contours.
	- The curve segments obtained by Lowe's algorithm and the corresponding line strokes.
	- A set of markers obtained from ridge tokens.

#### 2.2 Accessing Intermediate results

The 'raw data' related to each token can be accessed by using the command

 $[crd_x, crd_y, energy, width] = PSzz\_token\_points(edges, k);$ 

which gives the locations and energy/width information for the points composing the  $k$ -th edge (or ridge) token.

Further,  $PS00$ --primal sketch can return the connected components of the ridge/edge maxima contours. These again can be accessed with the command

 $[crd_x, crd_y]$  = PSzz\_token\_raw\_information(component, k\_ind);

where k ind is again the index into the component we want.

# 3 Code Internals

### 3.1 Documentation

You can see the function call hierarchy on /doc/primal\_sketch/graph.html and browse through the code starting from /doc/menu.html. This documentation was generated using G. Flandin's m2html package, distributed from the Mathworks site.

## 3.2 Conventions

There are several conventions I use, which help control the coding and debugging processes; knowing these will help understand and utilize the code.

#### 3.2.1 Filename Format

The first few letters of the filenames reflect the order in which the files are called <sup>1</sup>. This helps organize the files and keep track of who calls whom during debugging. For this you need to:

- Open a Matlab editor and an explorer window at the root directory, and drag all the files from the explorer into the Matlab editor.
- Put the file-tab bar on one horizontal column: go on bar →right click→bar position→left/right.
- Sort the files by name: go on the bar→right click→alphabetize.

This helps rapidly find the file you need.

#### 3.2.2 Structure manipulation

I extensively use my expand structure and compress structure routines within the code. These are used primarily to unclutter the code, particularly when many related variables are used. As a working example, consider the variables:

im\_sc, d\_x, d\_y, d\_xx, d\_yy, d\_xy

in  $PS1z2 \text{__get\_gaussian\_jet}$ . They are bundled in a single structure as follows:

```
fields_wt = {'im_sc','d_x','d_y','d_xx','d_xy','d_yy'};
compress_structure;
gauss_jet = structure;
```
which is equivalent to the code:

```
gauss_jet.im_sc = im_sc;
gauss_jet.d_x = d_x;gauss_jet.d_y = d_y;...
```
Note that the 'fields wt' and 'structure' variable names should always be used in conjunction with the 'compress structure' script.

In the same way, in PS1z3<sub>-get</sub> feature strength the code:

<sup>&</sup>lt;sup>1</sup>The PSL<sup>\*</sup> files were written as a separate module and therefore do not strictly follow this convention.

structure = gauss\_jet; expand\_structure;

does the same thing with

```
im_sc = gauss_jet.im_sc;
d_x = gauss_jet.d_x;
d_y = gauss_jet.d_y;
..
```
# 4 Change log

### 4.1 v1.1

- Fixed a bug in the detection of maxima along orientations; this results in fewer false positives for ridges.
- Added a wrapper for other people's boundary detectors. I have found the Berkeley group's edge detector to be more robust to clutter, so here is how you can use it:

```
edge_map = pbBGTG(input_image); %% use the berkeley detector
thresh_energy = .1; %% set threshold for rejecting edge tokens
[maxima, edges, edge_skeletons] = ...
PSzz___turn_edgemap_to_tokens(edge_map,thresh_energy); %% turn into tokens
```
'maxima', 'edges', and 'edge skeletons' are the same data-structures as the ones returned by the original primal sketch code.

## 4.2 Dependencies

The code has the following dependencies on mex files:

- The mex file iir gauss.cpp located in the 'filtering' folder. Binaries are provided for Windows XP. Type mex iir gauss.cpp on the Matlab prompt to compile on different OS'. Compilation works for both the Visual Studio and the Matlab built-in compiler.
- The mex implementation of k-d trees by Guy Schecter distributed on the Mathworks site. Contains binaries for Windows, Mac OS X, and Redhat Linux as well as source code.

## 5 Todo List

Some extensions/improvements that should eventually be implemented include:

- Finding the intersection of the 2D surfaces defining the edge/ridge locations [4] using a more accurate algorithm, e.g. marching lines.
- Handling triple points when finding continuous edge/ridge contours.
- Dealing with large gaps in the edge/ridge maps.
- Introducing a multi-resolution scheme to improve time efficiency.
- Introducing corners/junctions.
- $\bullet$  ...

## 6 Acknowledgements

Financial support for this software has been provided by the the FP6 European Network of Excellence MUSCLE, under contract no. IST-FP6-507752.

Most of the code was developed for the paper [2] while I was a graduate student in the Computer Vision, Speech Communication and Signal Processing Group, in the School of ECE in the National Technical University of Athens, Greece: http://cvsp.cs.ntua.gr/

I am currently using this code in my research at the Center for Image and Vision Sciences in UCLA: http://civs.stat.ucla.edu/

# 7 Contact

You may find more information about my research at: http://www.stat.ucla.edu/<sup>∼</sup>jkokkin Please contact me for any bugs/fixes/suggestions at: jkokkin@stat.ucla.edu

## 8 Terms

If you use our code in your research, please cite [2].

# References

- [1] Deriche, R. Recursively Implementing the Gaussian and its Derivatives. Tech. Rep. 1893, INRIA, Unite de Recherche Sophia-Antipolis, 1993.
- [2] Kokkinos, I., Maragos, P., and Yuille, A. Bottom-Up and Top-Down Object Detection Using Primal Sketch Features and Graphical Models. In IEEE Conf. Computer Vision and Pattern Recognition (2006).
- [3] Kokkinos, I., and Yuille, A. Unsupervised Learning of Object Deformation Models. In Int.'l Conf. on Computer Vision (2007).
- [4] Lindeberg, T. Edge Detection and Ridge Detection with Automatic Scale Selection. Int.'l Journal of Computer Vision 30, 2 (1998).
- [5] LINDEBERG, T. Feature Detection with Automatic Scale Selection. Int.'l Journal of Computer Vision 30, 2 (1998).
- [6] Lowe, D. Three-dimensional object recognition from single two-dimensional images. Artificial Intelligence 31, 3 (1987), 355–395.
- [7] Nevatia, R., and Babu, K. Linear feature extraction and description. Computer Graphics and Image Processing 13, 3 (July 1980), 257–269.